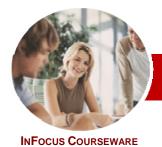

# Upgrading to Microsoft Office 2010

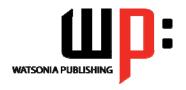

# The Applications

Level Series Order Code: INF1004 ISBN: 978-1-921721-73-1

| * | General     |
|---|-------------|
|   | Description |

The course aims to provide the necessary skills and knowledge required to use the new features and enhancements found in the major applications of *Microsoft Office 2010*.

Learning Outcomes At the completion of *Upgrading to Microsoft Office 2010- The Applications* you should be able to:

- > understand what has changed in *Microsoft Word 2010*
- > find the standard page layout features of *Word 2010*
- create and work with tables in Word 2010
- > create a mail merge operation in Word 2010
- use the formatting features of Microsoft Excel 2010
- work with **Excel** 2010's formulas and functions
- work with tables in Excel 2010
- > use the charting features in Excel 2010
- > use the *PivotTable* features in *Excel 2010*
- create effective presentations using the new and enhanced features of *PowerPoint* 2010
- work with many of the new features of *Outlook 2010*
- > create and read email messages in Outlook 2010
- > use the *Calendar* feature in *Outlook 2010*
- work with Contacts in Outlook 2010

Target Audience This course is for experienced Microsoft Office users who need to know how to use the key new features and enhancements in the major applications, Word, Excel, PowerPoint, and Outlook, of *Microsoft Office2010*.

Prerequisites

Experience in using applications in a version of Microsoft Office prior to Office 2010 is essential for this course as it is assumed the attendee can create and modify basic documents, workbooks, and presentations. An understanding of common changes to *Office* 2010 (as covered in the companion *Core Changes* title) would be beneficial.

Pages

194 pages

Nominal Duration\* Levels publications are based around a 1-day training program consisting of approximately 6 – 8 hours

Student Files

Many of the topics in *Upgrading to Microsoft Office 2010 - The Applications* require you to open an existing file with data in it. These files can be downloaded free of charge from our web site at <a href="https://www.watsoniapublishing.com">www.watsoniapublishing.com</a>. Simply follow the student files link on the home page. You will need the product code for this course which is *INF1004*.

Methodology

The In Focus series of publications have been written with one topic per page. Topic sheets either contain relevant reference information, or detailed step-by-step instructions designed on a real-world case study scenario. Publications can be used for instructor-led training, self-paced learning, or a combination of the two.

Formats Available A4 Black and White, A5 Black and White (quantity order only), A5 Full Colour (quantity order only), Electronic licence

Companion Products **INF1002 Upgrading to Microsoft Office 2010 – Core Changes** is the forerunner in the *Upgrading* series to this title.

<sup>\*</sup> Duration relates to study time only and does not include assessment time. Duration should be used as a guide only. Actual duration will vary depending upon the skills, knowledge, and aptitude of the participants. This information sheet was produced on Wednesday, August 18, 2010 and was accurate at the time of printing. Watsonia Publishing reserves its right to alter the content of the above courseware without notice.

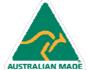

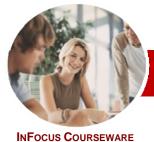

# Upgrading to Microsoft Office 2010

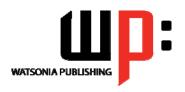

The Applications

Order Code: INF1004 ISBN: 978-1-921721-73-1

### **Contents**

**Level Series** 

#### Microsoft Word 2010

- ✓ What's New In Word 2010
- ✓ Where Are They Now In Word
- ✓ The Word 2010 Screen
- ✓ Word 2010 File Formats
- ✓ Creating Building Blocks
- ✓ Organising Building Blocks
- ✓ Deleting Building Blocks
- ✓ Spell Checking In Word 2010
- ✓ Working With The Navigation Pane
- ✓ Locating Non Textual Items
- ✓ Applying Styles In Word 2010
- ✓ Modifying Styles In Word 2010
- ✓ Other Style Tricks In Word 2010
- ✓ Enabling Actions
- ✓ Clever Tricks Using Actions

#### Page Layout In Word 2010

- √ The Page Layout Tabs
- ✓ Changing Standard Page Setup
- ✓ Inserting Section Breaks
- ✓ Quick Headers And Footers
- ✓ Saving A Header To The Gallery
- ✓ Working With Custom Headers
- ✓ Inserting Page Numbering
- √ Inserting A Blank Page ✓ Inserting A Cover Page
- ✓ Watermarks And Page Colours

## ➤ Tables In Word 2010

- ✓ Inserting A Quick Table
- ✓ Using The Layout Tab
- Using The Design Tab
- Adding Calculations To A Table
- ✓ Manipulating Text In A Table

#### Merging In Word 2010

- ✓ Understanding Merging In Word
- ✓ Merging Using The Wizard
- ✓ Writing The Merge Letter
- ✓ Completing The Merge
- ✓ Creating Merges From The Ribbon
- ✓ Running Merges From The Ribbon
- Opening An Existing Merge
- ✓ Working With Recipient Lists

#### ➤ Microsoft Excel 2010

- ✓ What's New In Excel 2010
- ✓ Where Are They Now In Excel
- ✓ The Excel2010 Screen
- ✓ Excel 2010 File Formats
- ✓ Headings And Gridlines
- ✓ Views Of The Worksheet ✓ Print Options From The Ribbon
- ✓ Spell Checking In Excel 2010

# ➤ Formatting In Excel 2010

- √ Simple Formatting
- ✓ Clearing Cells
- Applying Cell Styles
- ✓ Modifying Styles
- ✓ Applying Themes To Styled Cells
- ✓ Understanding Conditional Formatting
- ✓ Formatting Cells Containing Values
- ✓ Top Ten Items
- ✓ Working With Data Bars✓ Working With Colour Scales
- ✓ Working With Icon Sets
- ✓ Creating Your Own Rules
- ✓ Understanding Sparklines
- ✓ Creating Sparklines
- ✓ Editing Sparklines

#### Working With Formulas

- ✓ Using The Formula Bar And Name
- ✓ Function Changes
- The Formulas Tab On The Ribbon
- ✓ Using The Formulas Tab
- ✓ Using Range Names In Excel 2010
- ✓ Creating Formulas With AutoComplete
- **Useful Statistical Functions**
- ✓ Working With The Name Manager
- ✓ Using The Watch Window

#### ➤ Working With Tables

- ✓ Understanding Tables
- ✓ Creating A Table
- ✓ Inserting Or Deleting Table Records
- ✓ Removing Duplicates
- ✓ Sorting Tables
- √ Filtering Tables

### ➤ Charting in Excel 2010

- ✓ Creating A New Chart
- ✓ Changing The Chart Type
- ✓ Changing The Chart Layout
- ✓ Changing The Chart Style
- ✓ Formatting Chart Elements
- ✓ Relocating A Chart
- ✓ Saving A Chart Template

#### ➢ PivotTables In Excel 2010

- ✓ Creating A PivotTable Shell
- ✓ Dropping Fields Into A PivotTable
- √ Filtering A PivotTable Report
- ✓ Clearing A Report Filter
- ✓ Switching PivotTable Labels
- √ Formatting A PivotTable Report
- ✓ Understanding Slicers
- ✓ Creating Slicers
- ✓ Creating A PivotChart

#### Microsoft PowerPoint 2010

- ✓ What's New In PowerPoint 2010
- ✓ Where Are They Now In PowerPoint 2010?
- ✓ The PowerPoint 2010 Screen
- ✓ PowerPoint 2010 File Formats
- ✓ PowerPoint 2010 Preferences And Settings
- ✓ Creating A Presentation
- ✓ Cropping A Picture ✓ Aligning Objects
- ✓ Building Equations
- ✓ Creating Custom Shapes
- ✓ Animating Objects
- ✓ Copying Animations
- ✓ Applying Slide Transitions ✓ Creating Sections
- Microsoft Outlook 2010
  - ✓ What's New In Outlook 2010 ✓ Where Are They Now In Outlook 2010?
- Common Outlook 2010 Screen Elements
- ✓ Navigating To Outlook Features
- √ The Navigation Pane
- √ The To-Do Bar
- √ The Mail Screen
- ✓ The Calendar Screen ✓ The Contacts Screen
- √ The Tasks Screen
- √ The Notes Screen √ The Outlook Today Screen

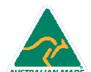

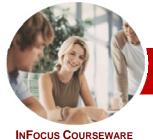

# Upgrading to Microsoft Office 2010

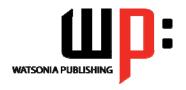

The Applications

INFOCUS COURSEWARE

Level Series Order Code: INF1004 ISBN: 978-1-921721-73-1

#### ➤ Outlook 2010 Mail

- √ The Message Window
- ✓ Creating A New Message
- ✓ Checking The Spelling
- ✓ Adding An Attachment To A Message
  - ✓ Adding Importance
  - ✓ Requesting Message Receipts
  - ✓ Opening An Outlook Data File
  - ✓ Adjusting The Message View
  - ✓ Arranging Messages
  - ✓ Understanding Conversation View
  - ✓ Navigating Messages In A Conversation
  - ✓ Replying To A Message In A Conversation
  - ✓ Finding Related Messages
  - ✓ Ignoring Conversations
  - √ Cleaning Up Conversations
  - ✓ Automating Common Tasks With Quick Steps
  - ✓ Customising A Default Quick Step
  - ✓ Creating A Quick Step
  - ✓ Using Quick Steps
  - ✓ Spamming And Junk Email
  - ✓ Phishing Ănd Junk Email

#### ➤ Outlook 2010 Calendar

- ✓ Accessing The Calendar
- Changing The Calendar Arrangement
- ✓ Displaying Specific Dates
- ✓ Navigating Within A Calendar
- ✓ Changing The Current View
- ✓ Sharing Calendars
- ✓ Working With Multiple Calendars
- ✓ Scheduling An Appointment Using Click To Add
- ✓ Scheduling Using The Appointment Window
- ✓ Scheduling An Event
- ✓ Scheduling Free And Busy Times
- ✓ Categorising Activities
- ✓ Scheduling A Meeting
- ✓ Meeting Response Options
- ✓ Responding To Meeting Requests

#### Outlook 2010 Contacts

- ✓ Understanding The Contact Form
- ✓ Understanding Electronic Business Cards
- ✓ Viewing Your Contacts
- ✓ Creating A New Contact
- ✓ Entering Contact Details
- ✓ Inserting A Contact Picture
- ✓ Changing A Business Card Layout

### Concluding Remarks

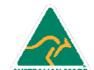

**Product Information**